# CSSE 220 Day 4

#### Introduction to Java Graphics

Check out IntroToJavaGraphics from SVN

#### Questions?

#### **Viewing Grader Comments in Eclipse**

- ▶ Open your HW1 project
- Right-click and choose Team  $\rightarrow$  Update
- ▶ Configure Eclipse to show new task tags for:
	- CONSIDER
	- POINTS
- Here's how:
	- $\textdegree$  Window  $\rightarrow$  Preferences
	- Java → Compiler → Task Tags
	- Use New… button to add each of the new task tags
	- Exit preferences, may need to rebuild project

Now Task View shows graders comments!

# Today

- ▶ Basics of Java graphics
- **Mostly live coding** 
	- Follow along in your own Eclipse
		- You'll need the examples for homework
	- Stop me if I'm going to fast
		- This isn't a typing speed contest

# Simplest Java Graphics Program

```
import javax.swing.JFrame;
/**
 * From Ch 2, Big Java.
 * @author Cay Horstmann
 */
public class EmptyFrameViewer {
  /**
   * Draws a frame.
   * @param args ignored
   */
  public static void main(String[] args)
    JFrame frame = new JFrame()
    frame.setSize(300,400);
    frame.setTitle("An Empty Frame");
    frame.setDefaultCloseOperation(JFrame.EXIT_ON_CLOSE);
    frame.setVisible(true);
  <u>}</u>
}
                                              This code is already in 
                                              your project for today
                                                  Creates a graphics 
                                                     frame object
                                                       Configures it
                                                Tells Java to exit 
                                               program when user 
                                                closes the frame
                       Display the frame
                                                                   \mathbf Q_1
```
# Live Coding

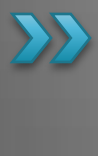

MyViewer and MyComponent (Based on RectangleViewer and RectangleComponent from Big Java)

#### **Other Shapes**

 new Ellipse2D.Double(double x, double y, double w, double h)

- new Line2D.Double(double x1, double y1, double x2, double y2)
- new Point2D.Double(double x, double y)
- new Line2D.Double(Point2D p1, Point2D p2)

#### Try these!

◦ Add an ellipse and both kinds of lines to MyComponents

#### Interlude

- ▶ Ivan Sutherland's Sketchpad
	- 1962
	- The first GUI?
	- The first object-oriented system
- Alan Kay narrating video of Sketchpad:
	- http://www.youtube.com/watch?v=495nCzxM9PI

#### **Adding Text**

▶ To add some text to a component:

◦ graphics2.drawString("some text", x, y);

- ▶ You can change the font *before* drawing the text:
	- $\circ$  Font  $f = new Font("Times New Roman",$

Font.PLAIN, 72); graphics2.setFont(f);

Style. Other alternatives are: Font.BOLD, Font.ITALIC, and Font.BOLD | Font.ITALIC

Font size in points

# Colors

- ▶ To change the Graphics2D object's "pen" color:
	- $\circ$  Color c = ...; // see below graphics2.setColor(c);
- Lots of colors:
	- new Color(red, green, blue), all from 0 to 255
	- Color.RED, Color.WHITE, etc. (see Javadocs)
	- new Color(red, green, blue, alpha), all from 0 to 255. alpha is transparency
- ▶ To fill interior of shape:
	- graphics2.fill(box);

#### Work Time

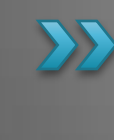

Get started on homework for next time. I expect CircleOfCircles to be more challenging